www.aras.nl www.aras.be

# Technische handleiding

Detector reset functie NOX

Aanvullende informatie

Versie: 220219

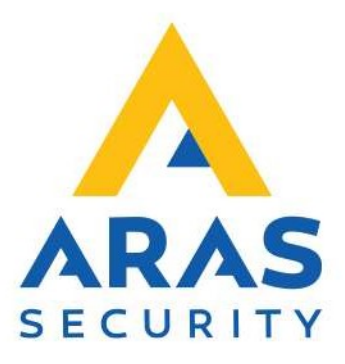

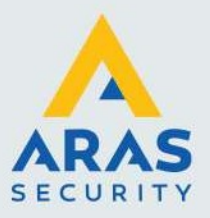

# Algemene informatie

Wijzigingen voorbehouden.

Kijk op onze support site http://support.aras.nl/ voor actueel nieuws en FAQ.

Voor technische ondersteuning: E-mail: techhelp@aras.nl Helpdesk: 0900 – 27 27 43 57

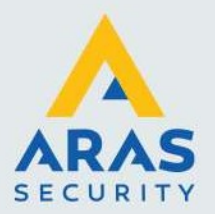

# Inhoudsopgave

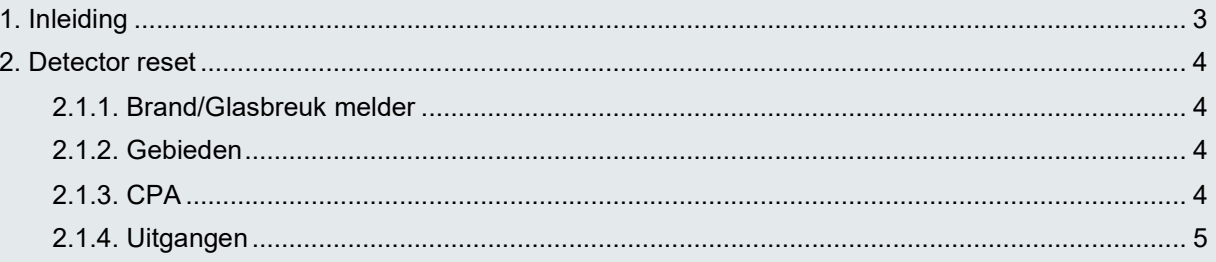

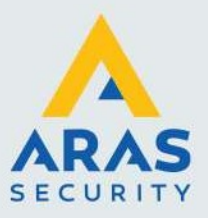

# 1. Inleiding

In deze handleiding wordt er uitgelegd hoe een zone reset functie kan worden gemaakt in NOX. Er is hiervoor wel enige NOX kennis nodig of enige ervaring met NOX installaties.

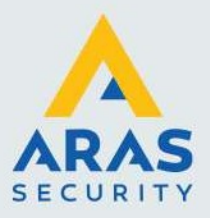

## 2. Detector reset

### 2.1.1. Brand/Glasbreuk melder

Er zijn detectoren in de handel, die na het geven van een alarm gereset moeten worden om weer te kunnen funtioneren. Denk hierbij aan een rookmelder of een glasbreukmelder. Maar ook sommige PIR detectoren. Resetten betekent dat de spanning van deze detectoren onderbroken moet worden voor een bepaalde tijd.

#### 2.1.2. Gebieden

In NOX worden gebieden gebruikt. Een andere benaming hiervoor is partitie of blok. Aan het gebied kunnen detectoren worden gekoppeld. PIR detectoren, magneetcontact en ook rookmelders of hittemelders. Er kunnen dus ook detectoren aan het gebied zijn gekoppeld die gereset moeten worden. Als dat het geval is, kan er een waarde worden ingevuld van de reset tijd in NOX config software. Zie screenshot, hier is echter nog steeds de standaard waarde van 0 zichtbaar.

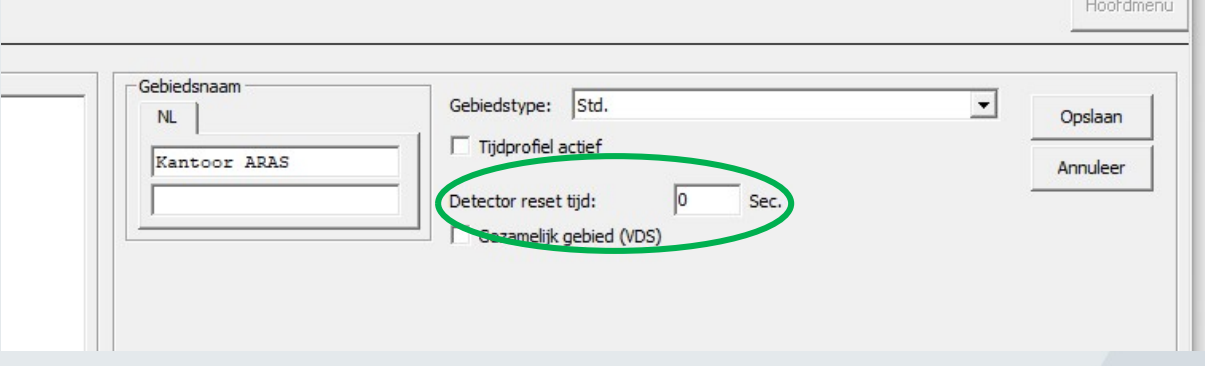

Zodra hier een waarde is ingevuld, groter dan nul, komt er een functie vrij in het geselecteerde gebied. In dit geval "Kantoor ARAS".

### 2.1.3. CPA

Als de benodigde waarde is ingevuld, en de waarde is groter dan 0 kan de configuratie in de CPU worden geladen. Na opstarten van de CPU kan er worden ingelogd op de CPA. Als men dan het aangepaste gebied selecteert ziet er het menu als volgt uit.

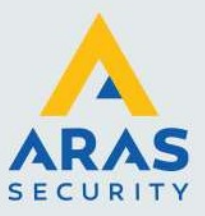

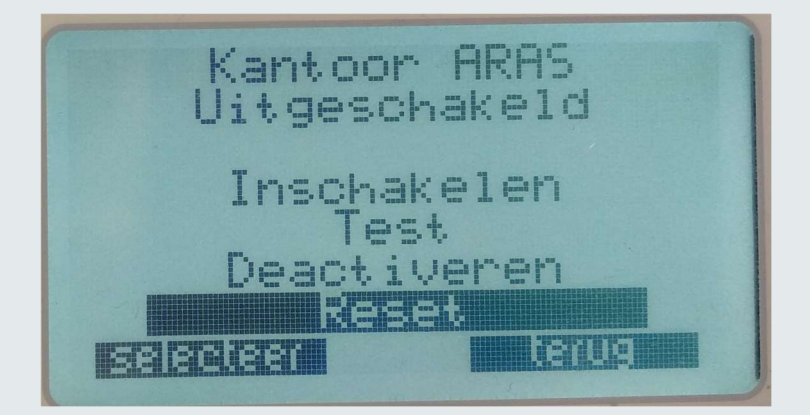

De extra functie "Reset" is nu zichtbaar geworden en kan worden geselecteerd. Als men deze functie aanroept zal daarna het volgende op de CPA zichtbaar worden.

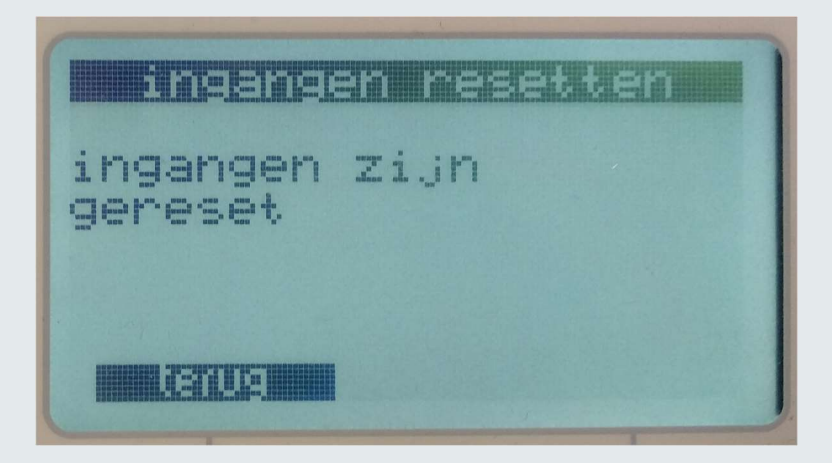

### 2.1.4. Uitgangen

Nu we de extra functie hebben ingesteld, zal er ook nog een ingang moeten schakelen. De formule waar de detectoren aan gekoppeld worden zal dan de onderstaande formule moeten bevatten.

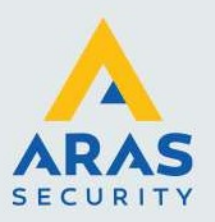

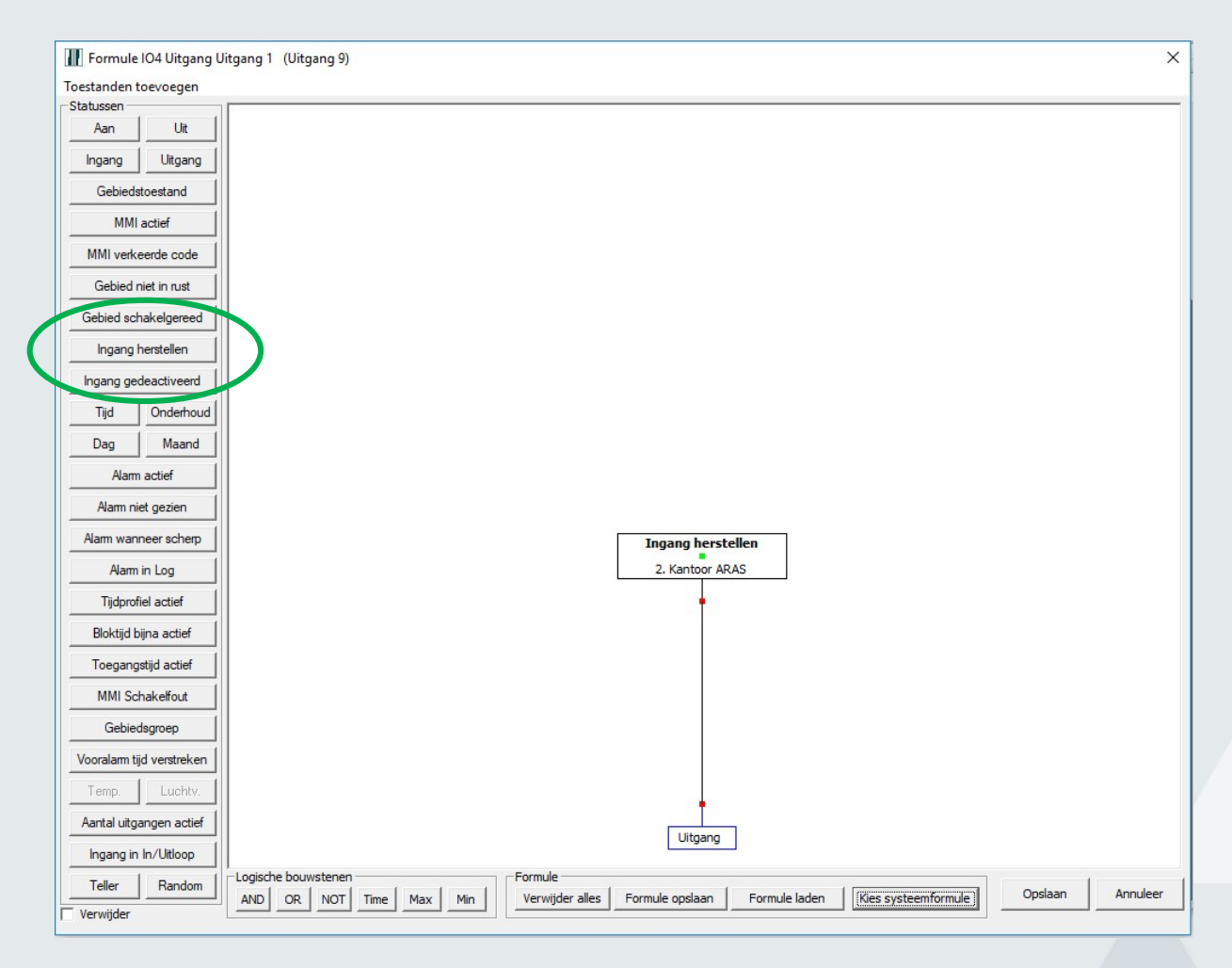

De uitgangen welke bovenstaande formule meekrijgen zullen na het resetten van het gebied spanningsloos worden voor de ingestelde tijd.

Full service distributeur van beveiligingsapparatuur

6